## **Orientation to your Skype for Business session:**

Once you complete the login to your Skype for Business session, there are several functions to take note of.

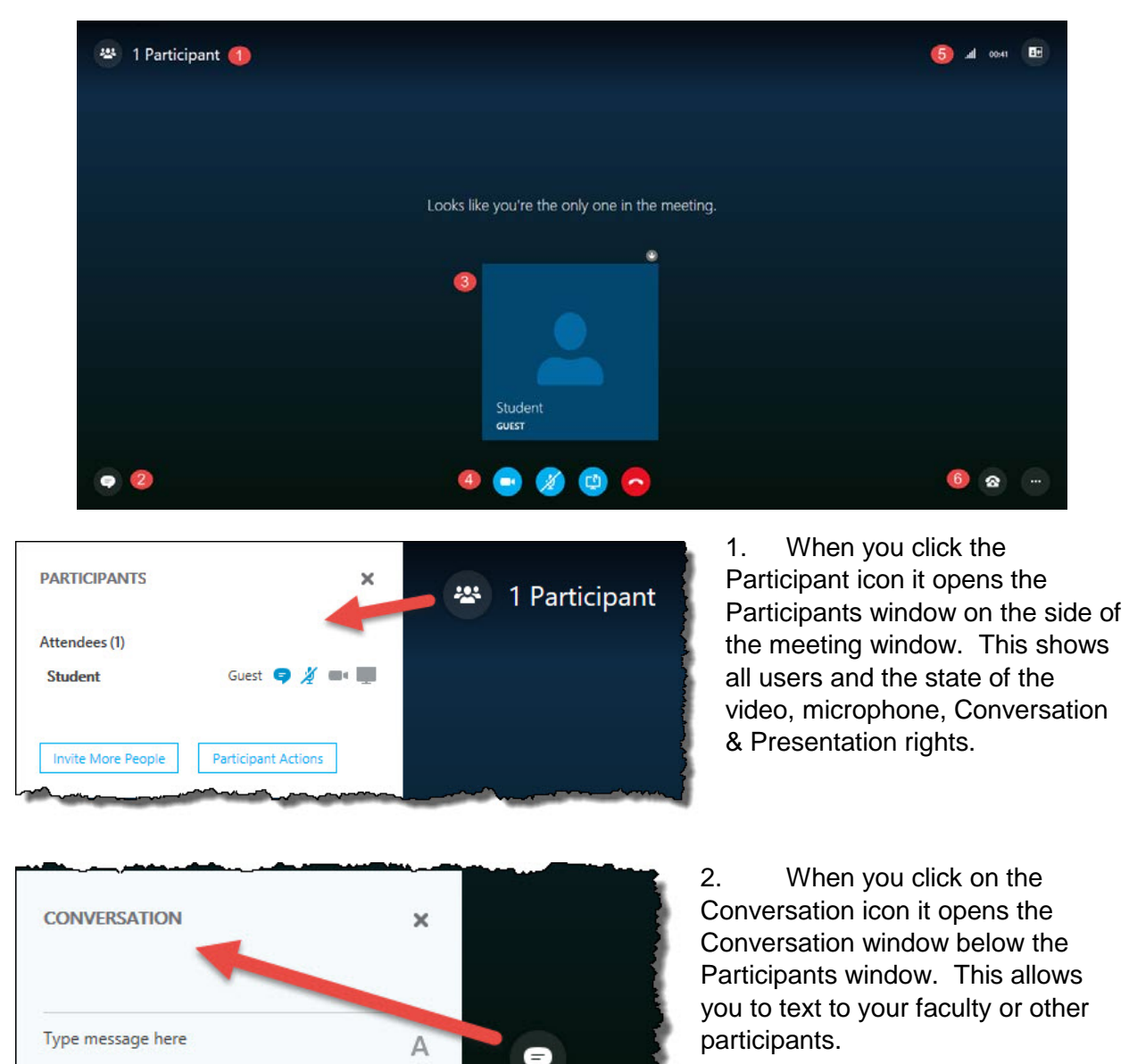

- 3. Shows the images of users in the meeting. This can only be populated if you are using the full Skype for Business client.
- 4. Quick links to engage your video camera, enable your audio, interact with the presentation are or end the call.

 $\odot$ 

- 5. Shows you the strength of your connection, the length of time you've been logged in and the ability to change the screen layout.
- 6. Shows the icons for microphone / speaker functions and the other options which contains meeting entry information and meeting options for the attendee.